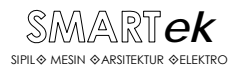

# **METODE ELEMEN HINGGA DENGAN PROGRAM MATLAB DAN APLIKASI SAP 2000 UNTUK ANALISIS STRUKTUR CANGKANG**

*Anwar Dolu[\\*](#page-0-0) Hajatni Hasan\**

#### *Abstract*

*Finite element method is a popular numerical method in solving of continuum mechanics problem, the relation of strain - strain, internal force and displacement at sewer structures which linear and non linear. Usage the finite element method because formulation simplicity and advances of computerization technology. In this study, evaluated shell sewer structures analysis with formulation of Finite element made in program MATLAB and the application of Software SAP 2000. At program MATLAB, formulation of behavior of shell with idealisation of approach of thin plate as a form of superposition behavior of bending moment and membrane and contribution of shear force. Relates To stiffnees Matrix for formulation of isoparametrik element with numerical*  integration Gauss - Legendre. For the application of Software SAP 2000 applied by element of thin shell. Result of analysis for using maximum deflection is program MATLAB with level of error of *5,25% by 16 element, and Software SAP 2000 with level of error of 0,52% by 36 element.* 

*Key words : Finite element method, MATLAB & SAP 2000, Shell Structures*

## **Abstrak**

Metode Elemen Hingga merupakan metode numeris yang sangat populer dalam penyelesaian masalah – masalah mekanika kontinum, tegangan – regangan, gaya – gaya dalam serta perpindahan pada struktur yang linear maupun non linear. Kepoluleran Metode Elemen Hingga ini karena kemudahan formulasinya terutama dengan meningkatnya pengetahuan dan teknologi komputerisasi. Dalam kajian ini, ditinjau analisa struktur cangkang dengan formulasi Elemen Hingga dibuat dalam program MATLAB dan aplikasi Software SAP 2000. Pada program MATLAB, Formulasi perilaku cangkang diidealisasi dengan pendekatan pelat datar sebagai bentuk superposisi perilaku lentur dan membran serta kontribusi geser. Berkaitan dengan Matriks Kekakuan maka dibuat dalam bentuk perumusan isoparametrik dengan integrasi numeris Gauss – Legendre. Untuk aplikasi Software SAP 2000 digunakan elemen cangkang tipis. Hasil analisis untuk lendutan maksimum menggunakan program MATLAB dengan tingkat akurasi 5,25% pada 16 elemen, serta Software SAP 2000 dengan tingkat kesalahan 0,52% pada 36 elemen.

**Kata Kunci :** Metode Elemen Hingga, MATLAB & SAP 2000, struktur cangkang

#### **1. Pendahuluan**

l

 Nama Elemen Hingga disebutkan pertama kali pada tahun 1960 dalam makalah RW. Clough, yaitu "*The Finite Element Method in Plane Stress Analysis*". Dalam kasus ini diterapkan pada masalah tegangan

bidang dengan mempergunakan elemen segitiga dan segi empat. Metode elemen hingga sampai saat ini telah mendapat perhatian dan kepopuleran yang luar biasa. Konsep dasar yang melandasi metode elemen hingga yaitu prinsip diskritisasi yang sebenarnya telah banyak digunakan

<span id="page-0-0"></span><sup>\*</sup> Staf Pengajar Jurusan Teknik Sipil Fakultas Teknik Universitas Tadulako, Palu

dalam usaha manusia. Mungkin kebutuhan terhadap pendiskritan, atau membagi suatu benda menjadi bendabenda yang berukuran lebih kecil supaya lebih mudah pengelolaannya, timbul dari keterbatasan manusia yang mendasar, yaitu mereka tidak dapat melihat atau memahami benda sekelilingnya dialam semesta dalam bentuk keseluruhan atau totalitas. Dengan kata lain kita mendiskritkan ruang disekitar kita kedalam segmensegmen kecil, dan hasil rakitan akhir yang kita visualisasikan adalah tiruan dari lingkungan kontinu yang nyata. Dalam aplikasi teknik untuk analisa struktur, metode elemen hingga saat ini sudah sangat umum digunakan, terutama dalam software-software misalnya SAP, NASTRAN, ANSYS, GT-STRUDL.

## **2. Tinjauan Pustaka**

2.1 Perumusan Elemen Hingga untuk Cangkang

 Untuk menganalisis bentuk geometri cangkang dengan elemen hingga, kita dapat menggunakan berbagai bentuk pendekatan yang berbeda. Pendekatan yang paling sederhana dengan menggunakan elemen datar dalam bentuk segitiga atau segiempat. Pada elemen segiempat yaitu kombinasi peralihan

umum dan peralihan nodal komponen membran (tegangan bidang) dan komponen lentur (lenturan pelat). Cara untuk memecahkan elemen campuran ini ialah dengan menggunakan kombinasi elemen segiempat peralihan bilinier (*bilinier displacement rectangle*) yang dikembangkan oleh Melosh untuk masalah tegangan bidang dan elemen segiempat MZC (**Melosh, Zienkiewicz, dan Cheung**) untuk lenturan pelat. Dengan kombinasi ini maka pada setiap titik nodal akan terdapat lima peralihan nodal terhadap sumbu lokal.

#### a. Akibat membran

 Kita tinjau sebuah elemen segiempat peralihan bilinier dari **Melosh**, dengan tebal t seperti yang diperlihatkan dalam Gambar 3.

$$
\xi = \frac{x}{a} \qquad \eta = \frac{y}{b} \qquad \qquad \dots \dots \dots (1)
$$

dimana a dan b berturut-turut adalah setengah lebar dan setengah tinggi. Peralihan umum elemen ini terdiri dari translasi dalam bidang x-y. Jadi :

= { v,uu } ……………………..(2)

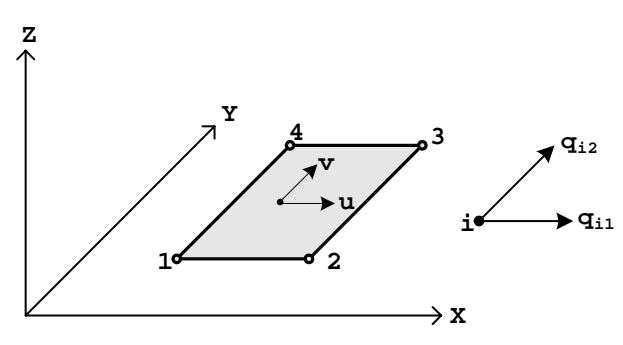

Gambar 1. Komponen membran

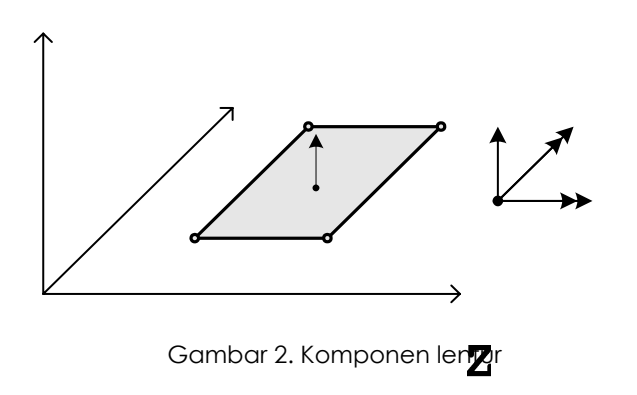

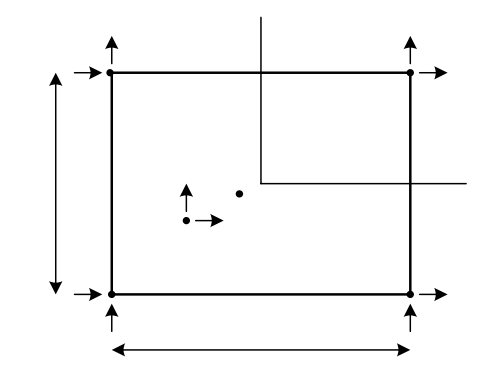

Gambar 3. Segiempat peralihan bilinier

 Titik nodal 1, 2, 3 dan 4 digunakan pada titik-titik sudut, dimulai dari kiri bawah, dan selanjutnya berlawanan arah dengan jarum jam. Pada setiap titik nodal terjadi dua translasi (dalam arah x-y), maka vektor peralihan titik nodal akan menjadi :

$$
q = \{ q_1, q_2, ..., q_8, u_1, v_1, ..., v_4 \}
$$
......(3)

Bila fungsi peralihan asumsi untuk elemen ini adalah :

$$
u = c_1 + c_2 \xi + c_3 \eta + c_4 \xi \eta \dots (4\alpha)
$$

$$
v = c_5 + c_6\xi + c_7\eta + c_8\xi\eta
$$
 ......(4b)

1

Y

maka dapat kita lihat bahwa fungsi tersebut bilinier dalam ξ dan η. Berdasarkan alasan inilah kita sebut elemen tadi sebagai segiempat peralihan bilinier.

## b. Akibat momen lentur

Elemen ini dapat digunakan untuk memodelkan keadaan regangan<sup>8</sup> konstan pada pelat yang mengalami lenturan, dan elemen-elemen ini juga memiliki fungsi-fungsi yang seimbang dan lengkap. Oleh karena itu, elemen ini akan memberikan hasil yang konvergen. Elemen pada Gambar 4, disebut

segiempat **MZC** karena ditemukan oleh **Melosh, Zienkiewicz, dan Cheung**.

 Seperti elemen lain yang sejenis, elemen ini hanya memiliki satu peralihan umum, yaitu w (translasi dalam arah z). Jadi :

$$
u = w
$$
 (5)

Dalam gambar juga dilukiskan peralihan titik nodal:

$$
q_{i} = \{ q_{i1}, q_{i2}, q_{i3} \} = \left\{ w_{i}, \frac{\partial w_{i}}{\partial y}, -\frac{\partial w_{i}}{\partial x} \right\} (i = 1, 2, 3, 4)
$$
........(6)

Perubahan tanda dalam q<sub>i3</sub> = ∂wi/∂x dilakukan dengan tujuan untuk menyesuaikan putaran sudut dengan arah positif perputaran titik nodal. Gaya titik nodal yang menghasilkan peralihan adalah:

$$
p_{i} = \{p_{i1}, p_{i2}, p_{i3}\} = \{p_{zi}, M_{xi}, M_{yi}\} \quad (i = 1, 2, 3, 4)
$$
  
......(7)

Notasi *Pzi* menunjukkan gaya dalam arah z, sedangkan *Mxi* dan *Myi* adalah momen dalam arah x dan y. Fungsi peralihan yang dipilih untuk elemen ini adalah :

$$
w = c_1 + c_2x + c_3y + c_4x^2 + c_5xy + c_6y^2 + c_7x^3
$$
  
+ 
$$
c_8x^2y + c_9xy^2 + c_{10}y^3 + c_{11}x^3y + c_{12}xy^3
$$
........(8)

Dalam bentuk koordinat natural :

$$
w = c_1 + c_2\xi + c_3\eta + c_4\xi^2 + c_5\xi\eta + c_6\eta^2 + c_7\xi^3
$$
  
+ 
$$
c_8\xi^2\eta + c_9\xi\eta^2 + c_{10}\eta^3 + c_{11}\xi^3\eta + c_{12}\xi\eta^3
$$
 ......(9)

c. Perumusan Isoparametrik

 Elemen segiempat peralihan bilinier merupakan induk dari dari elemen isoparametrik kuadrilateral (Q4), yang ditunjukkan dalam gambar 5 dan gambar 6.

Peralihan yang ditunjukkan dalam gambar tersebut adalah:

$$
U = \{U, V\} \quad \dots \quad \dots \quad \dots \quad \dots \quad (10)
$$

Pada setiap titik nodal terdapat translasi arah x dan y, jadi vektor peralihan titik nodal adalah:

$$
q = \{q_1, q_2, ..., q_8\} = \{U_1, V_2, ..., U_4, V_4\} ... (11)
$$

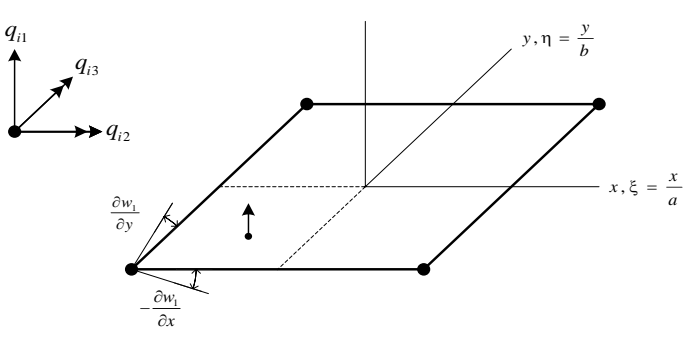

Gambar 4. Segiempat MZC

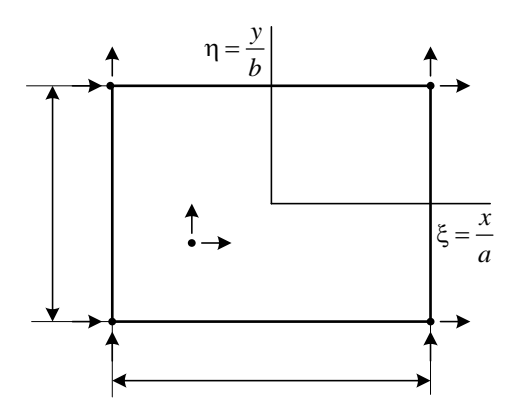

Gambar 5. Elemen Q4 Segiempat Induk

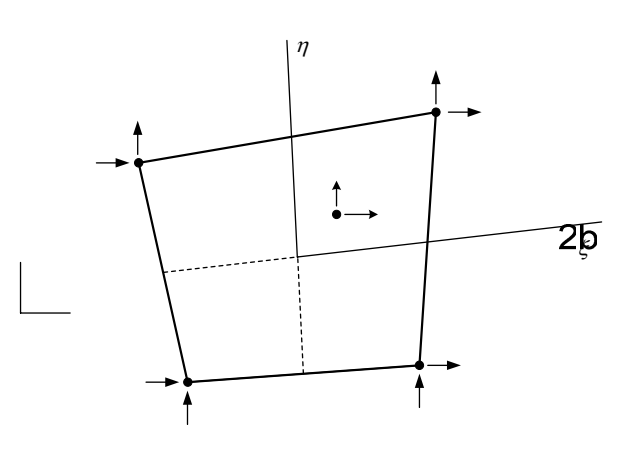

Gambar 6. Elemen Q4 Pasangan Isoparametrik

Fungsi bentuk peralihannya adalah:

dimana

$$
U = f_1U_1 + f_2U_2 + f_3U_3 + f_4U_4 = \sum_{i=1}^{4} f_i u_i
$$
...(12a)

$$
v = f_1v_1 + f_2v_2 + f_3v_3 + f_4v_4 = \sum_{i=1}^{4} f_i v_i
$$
...(12b)

dalam bentuk matriks:

$$
U_i = f_i Q_i
$$
  $(i = 1, 2, 3, 4)$ 

<sup>f</sup>*i* = <sup>i</sup> 1 0 f 0 1 <sup>⎡</sup> <sup>⎤</sup> <sup>⎢</sup> <sup>⎥</sup> <sup>⎣</sup> <sup>⎦</sup> …………(13a)

 Peralihan umum u*i* merupakan translasi pada setiap titik akibat peralihan q*i* ke titik nodal *i*. Jika disederhanakan, maka fungsi *fi* dapat ditulis sebagai berikut:

$$
f_i = \frac{1}{4}(1 + \xi_0)(1 + \eta_0) \dots \dots (13b)
$$
\n
$$
q_8
$$

 $Q<sub>7</sub>$ 

$$
\nu
$$

 $q_8$ 

 $\overline{4}$ 

 $q<sub>7</sub>$ 

 $q_1$ 

1

 $q<sub>2</sub>$ 

Dimana

$$
\xi_0 = \xi_i \xi
$$
  $\eta_0 = \eta_i \eta$  ....(13c)

Adapun nilai  $\xi_i$  dan  $\eta_i$ diberikan dalam tabel 1.

Tabel 1. Koordinat titik nodal untuk elemen Q4

|               |      | -2 |  |
|---------------|------|----|--|
| $\rightarrow$ | $-1$ |    |  |
| $\eta_i$      | $-1$ |    |  |

 Dengan cara yang sama, hubungan regangan peralihan untuk elemen Q4 dapat dinyatakan sebagai berikut:

$$
\varepsilon_i = B_i q_i
$$
   
 (*i* = 1, 2, 3, 4) ... (14a)

Dimana

$$
B_{i} = df_{i} = \begin{bmatrix} \frac{\partial}{\partial x} & 0 \\ 0 & \frac{\partial}{\partial y} \\ 0 & \frac{\partial}{\partial y} \\ \frac{\partial}{\partial y} & \frac{\partial}{\partial x} \end{bmatrix} f_{i} = \begin{bmatrix} f_{i,x} & 0 \\ 0 & f_{i,y} \\ f_{i,y} & f_{i,x} \end{bmatrix}
$$
 ....(14b)

Submatriks Bi dapat juga dituliskan dalam bentuk :

$$
B_{i} = \begin{bmatrix} D_{G1i} & 0 \\ 0 & D_{G2i} \\ D_{G2i} & D_{G1i} \end{bmatrix}
$$
........(15a)

Untuk faktor – faktornya seperti berikut :

( ) () () () ( ) () ( ) () () () () () () () ( ) () G11 22 12 G12 22 12 G13 22 12 G14 22 12 G21 21 11 G22 21 11 G23 21 11 G24 21 1 1 1 D 1J1J D 1J1J 4 J 4 J 1 1 D 1J1J D 1J1 4 J 4 J 1 1 D 1J1JD 1J1 4 J 4 J 1 1 D 1J1JD 1J1J 4 J 4 J = − −η + −ξ = −η + +ξ J J ⎡ ⎤ ⎡ ⎤ ⎣ ⎦ ⎣ = +η − +ξ = − +η − −ξ ⎦ ⎡ ⎤ ⎡ ⎤ ⎣ ⎦ ⎣ = − −η − −ξ = − −η − +ξ ⎦ ⎡ ⎤ ⎡ ⎤ ⎣ ⎦ ⎣ = − +η + +ξ = +η + −ξ ⎡ ⎤ ⎣ ⎦ <sup>1</sup> ⎡ ⎤ ⎣ ⎦ ................(15b)

Matriks kekakuan elemen Q4 (dengan tebal konstan *t*) dapat dinyatakan dalam koordinat Cartesius:

$$
K = \dagger \int_{A} B^{T}(x, y) E B(x, y) dxdy
$$
 .........(16a)

Dalam koordinat natural rumus kekakuan ini akan menjadi:

$$
K = t \int_{-1}^{1} \int_{-1}^{1} B^{T}(\xi, \eta) EB(\xi, \eta) |J(\xi, \eta)|
$$

d dξ η ………………………….(16b)

Dalam bentuk integrasi numerik

$$
K = t \sum_{k=1}^{n} \sum_{j=1}^{n} R_{j} R_{k} B^{T} (\xi_{j}, \eta_{k}) E B(\xi_{j}, \eta_{k}) |J(\xi_{j}, \eta_{k})|
$$
  
.................(16C)

dimana

- $R_i$ ,  $R_k$  = adalah faktor bobot integrasi Gauss-Legendre
- $B =$  matriks kinematik
- $E =$  matriks material
- $J = Jacobi$
- d. Perakitan Matriks Kekakuan Cangkang

Untuk perakitan elemen cangkang dalam kasus ini adalah kombinasi dari elemen pelat lentur dan elemen tegangan bidang (gambar 7). Untuk elemen pelat lentur terdiri dari 3 DOF yaitu perpindahan transversal serta dua rotasi untuk tiap nodal. Sedang untuk elemen tegangan bidang terdiri dari 2 perpindahan dalam arah bidang per nodal.

| n |                       |           | Ri                 |
|---|-----------------------|-----------|--------------------|
| 2 | $-0.577350269189626.$ | $\ddot{}$ |                    |
|   | 0.577350269189626     |           |                    |
| 3 | $-0.774596669241483,$ |           | 0.55555555555556,  |
|   |                       |           | 0.88888888888889.  |
|   | +0.774596669241483    |           | 0.555555555555556  |
|   | $-0.861136311594053.$ |           | 0.347854845137454, |
|   | -0.339981043584856,   |           | 0.652145154862546, |
|   | +0.861136311594053.   |           | 0.347854845137454, |
|   | +0.339981043584856    |           | 0.652145154862546  |

Tabel 2. Faktor Bobot integrasi Gauss Legendre

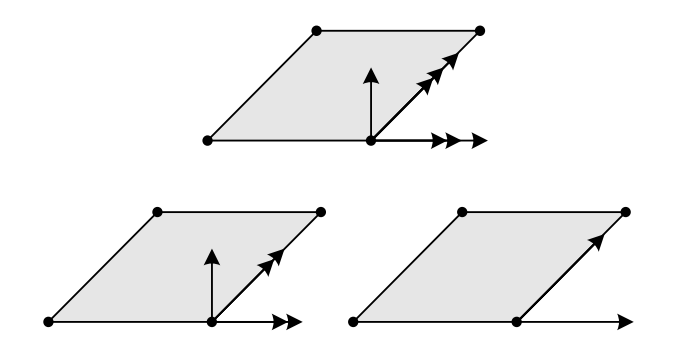

Gambar 7. Perpindahan Gabungan dari Lentur dan Membran

 Dari gabungan tersebut maka cangkang mempunyai 5 DOF yaitu tiga perpindahan dan dua rotasi. Untuk matriks kekakuan cangkang dapat ditulis sebagai berikut :

$$
\begin{bmatrix}\n[K_b] & [0] \\
[0] & [K_m]\n\end{bmatrix}\n\begin{Bmatrix}\n\{\mathbf{d}_b\} \\
\{\mathbf{d}_m\}\n\end{Bmatrix} =\n\begin{Bmatrix}\n\{F_b\} \\
\{F_m\}\n\end{Bmatrix}
$$
......(17a)

 Untuk K, d, dan F adalah masing-masing matriks kekakuan, perpindahan/rotasi nodal, dan gaya/momen pada titik nodal. Subskrip b dan m adalah momen (bending) dan

membran. Perakitan matriks kekakuan selanjutnya dengan memperhitungkan rotasi cangkang, sebagai konsekwensinya bertambah 1 DOF per nodal. Maka dari Pers. (17a) dapat dituliskan kembali :

$$
\begin{bmatrix} \begin{bmatrix} \mathbf{K}_{\mathbf{b}} \end{bmatrix} & \begin{bmatrix} 0 \end{bmatrix} & 0 \\ \begin{bmatrix} 0 \end{bmatrix} & \begin{bmatrix} \mathbf{K}_{\mathbf{m}} \end{bmatrix} & 0 \\ 0 & 0 & 0 \end{bmatrix} \begin{bmatrix} \begin{Bmatrix} \mathbf{d}_{\mathbf{b}} \end{Bmatrix} \\ \begin{bmatrix} \mathbf{E}_{\mathbf{m}} \end{bmatrix} \end{bmatrix} = \begin{Bmatrix} \begin{Bmatrix} \mathbf{F}_{\mathbf{b}} \\ \begin{Bmatrix} \mathbf{F}_{\mathbf{m}} \end{Bmatrix} \\ 0 & \dots, (17b) \end{Bmatrix}
$$

 $\sim$   $\sim$ 

 Matriks dari Pers (17b) mengekspresikan sistem koordinat lokal. Untuk selanjutnya maka matriks tersebut ditransformasikan menjadi sistem koordinat global. Jika matriks transformasi diketahui maka :

$$
\left\{ \mathbf{d}_{\text{local}} \right\} = \left[ \mathbf{T} \right] \left\{ \mathbf{d}_{\text{global}} \right\} \quad \dots \dots \dots \dots \dots \tag{18a}
$$

 Untuk setiap nodal hubungan antara DOF lokal dan global dapat dituliskan :

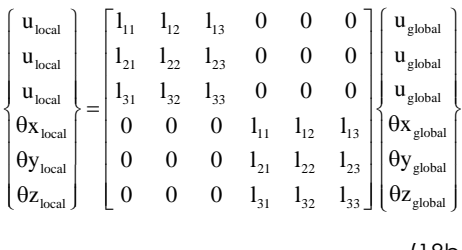

............................(18b)

 Untuk lij adalah cosinus arah antara axis lokal *xi* dan axis global *xj*. Maka untuk transformasi matriks untuk empat nodal :

$$
\begin{bmatrix} T \end{bmatrix} = \begin{bmatrix} T_d & 0 & 0 & 0 \\ 0 & T_d & 0 & 0 \\ 0 & 0 & T_d & 0 \\ 0 & 0 & 0 & T_d \end{bmatrix}
$$
........(18c)

Dengan menggunakan transformasi matriks, maka matriks kekakuan yang ditransformasi diberikan berikut :

$$
\begin{bmatrix} \mathbf{K}_{\text{global}} \end{bmatrix} = \begin{bmatrix} T \end{bmatrix}^T \begin{bmatrix} \mathbf{K}_{\text{total}} \end{bmatrix} \begin{bmatrix} T \end{bmatrix} \dots \dots \dots (19)
$$

## **3. Program Elemen Hingga pada MATLAB dan Aplikasi SAP 2000**

3.1 umum

 Software MATLAB versi pertamanya ditulis di Universitas Mexico dan Stanford University pada akhir tahun 1970-an. Versi tersebut ditujukan untuk digunakan pada kuliah Teori Matriks, Aljabar Linear dan Analisis Numerik. Saat ini kemampuan MATLAB jauh melebihi '**MAT**rix **LAB**oratory' yang semula. MATLAB adalah bahasa canggih untuk komputasi teknik. Didalamnya terdapat kemampuan penghitungan, visualisasi dan pemrograman dalam suatu lingkungan yang mudah untuk digunakan karena permasalahannya dinyatakan dalam notasi matematika biasa. Kegunaan MATLAB secara umum adalah untuk Matematika dan komputasi, Pengembangan algoritma, Pemodelan, simulasi dan pembuatan prototype, Analsisi data, eksplorasi dan visualisasi serta Pembuatan aplikasi termasuk pembuatan antarmuka grafis (GUI).

MATLAB adalah sistem interaktif dengan elemen dasar basis data array. Hal ini memungkinkan untuk memecahkan banyak masalah perhitungan teknik, khususnya yang melibatkan matriks dan vektor, dengan waktu yang lebih singkat dari waktu yang dibutuhkan untuk menulis program dalam bahasa FORTRAN atau bahasa C.

3.2 Program Utama (Main Program) dan Subrutin (Subroutines)

 Pada dasarnya penyusunan program di MATLAB terdiri dari dua bagian utama yakni program utama dan sub-sub program (subrutin) yang kesemuanya ditulis dalam MATLAB editor dengan ekstensi **m.file**.

 Pada kasus ini untuk struktur shell dengan bentuk umum program adalah :

```
% PROGRAM UTAMA % 
clear all 
clc 
% input data 
nel= ...... ; % jumlah elemen<br>nnel= ...... ; % jumlah node po
                  % jumlah node per elemen
ndof= ............ w jumlah DOF per node<br>w.s.
nnode= …… ; % jumlah node sistem 
sdof=nnode*ndof; % total sistem DOF 
edof=nnel*ndof; % DOF per element 
modulus= …… ; % modulus elastisitas 
poisson= ...... ; % angka Poisson<br>
t = ..... ; % tebal pelat
                         % tebal pelat
nglxb=2;nglyb=2; % 2x2 kuadratur Gauss-Legendre untuk momen lentur 
nglb=nglxb*nglyb; % 
nglxs=1;nglys=1; % 1x1 kuadratur Gauss-Legendre untuk geser 
ngls=nglxs*nglys; % 
% input koordinat 
gcoord=[ …… ] ; 
% input titik nodal pada tiap elemen 
nodes=[\dots \dots] ;
% input restraint / kondisi batas 
bcdof=[ …… ] ; 
bcval=zeros(size(bcdof
)); 
% defenisi - defenisi 
ff=zeros(sdof,1); 
kk=zeros(sdof,sdof); 
disp=zeros(sdof,1); 
index=zeros(edof,1); 
kinmtsb=zeros(3,edof); 
matmtsb=zeros(3,3); 
kinmtsm=zeros(3,edof); 
mamtsm=zeros(3,3); 
kinmtss=zeros(2,edof); 
matmtss=zeros(2,2); 
tr3d=zeros(edof,edof); 
% input gaya luar 
ff(n) = …… ;
% INTEGRASI GAUSS LENTUR 
[pointb,weightb]=feglqd2(nglxb,nglyb);
% DEFENISI MATERIAL E 
matmtsm=fematiso(1,modulus,poisson)*t; 
matmtsb=fematiso(1,modu
lus,poisson)*t^3/12; 
%INTEGRASI GAUSS GESER 
[points,weights]=feglqd2(nglxs,nglys);
shearm=0.5*modulus/(1.0+poisson);
shcoh=5/6;
matmtss=shearm*shcof*t*[1 0; 0 1]; 
% 
for iel=1:nel 
% 
for i=1:nnel 
nd(i)=nodes(iel,i); 
xcoord(i)=gcoord(nd(i),1); 
ycoord(i)=qcoord(nd(i),2);zcoord(i)=qcoord(nd(i),3);end 
% PANGGIL TRANSFORMASI KOORDINAT 
[tr3d,xprime,yprime]
=fetransh(xcoord,ycoord,zcoord,nnel); 
% DEFENISI KEKAKUAN
```

```
k=zeros(edof,edof); 
ke=zeros(edof,edof); 
km=zeros(edof,edof); 
kb=zeros(edof,edof); 
ks=zeros(edof,edof); 
% 
for intx=1:nglxb 
x = point(b(int x, 1);wtx=weightb(intx,1); 
for inty=1:nglyb 
y=pointb(inty,2); 
wty=weightb(inty,2); 
% PANGGIL FUNGSI BENTUK 
[shape,dhdr,dhds]
=feisoq4(x,y); 
% PANGGIL JACOBY 
jacob2=fejacob2(nnel,dhdr,dhds,xprime,yprime); 
% 
detjacob=det(jacob2);
invjacob=inv(jacob2); 
% PANGGIL TURUNAN 
[dhdx,dhdy]=federiv2(nnel,dhdr,dhds,invjacob); 
% KINEMATIK LENTUR DAN MEMBRAN (Bb dan Bm) 
kinmtsb=fekinesb(nnel,dhdx,dhdy); 
kinmtsm=fekinesm(nnel,dhdx,dhd
y); 
% KEKAKUAN LENTUR DAN MEMBRAN 
kb=kb+kinmtsb'*matmtsb*kinmtsb*wtx*wty*detjacob; 
km=km+kinmtsm'*matmtsm*kinmtsm*wtx*wty*detjacob; 
end 
end 
% 
for intx=1:nglxs; 
     x=points(intx,1); 
     wtx=weights(intx,1); 
     for inty=1:nglys 
         y=points(inty,2); 
         wty=weights(inty,2); 
%PANGGIL FUNGSI BENTUK 
[shape,dhdr,dhds]=feisoq4(x,y);%PANGGIL JACOBY 
jacob2=fejacob2(nnel,dhdr,dhds,xprime,yprime); 
% 
detjacob=det(jacob2);
invjacob=inv(jaco
b2); 
%PANGGIL TURUNAN 
[dhdx,dhdy]=federiv2(nn
el,dhdr,dhds,invjacob); 
% KINEMATIK GESER (Bs) 
kinmtss=fekiness(
nnel,dhdx,dhdy,shape); 
% KEKAKUAN GESER 
ks=ks+kinmtss'*matmtss*kinmtss*wtx*wty*detjacob; 
% 
     end 
end 
% KEKAKUAN TOTAL 
k=km+kb+ks; 
% KEKAKUAN TRANSFORMASI 
ke=tr3d'*k*t
r3d; 
% INDEX DOF 
index=feeldof(nd,nne
l,ndof); 
% PERAKITAN MATRIKS 
kk=feasmbl1(kk,ke,index);
```

```
% 
end 
% ITERASI MATRIKS (ERROR < 1e-5) 
for i=1:sdof 
    if(abs(kk(i,i)) < 1e-5)sum=0.0;
          for j=1:sdof 
              sum=sum+abs(kk(i,j)); 
         end 
         if (sum < 1e-5)
             kk(i,i)=1; end 
     end 
end 
% HITUNG HASIL 
[kk,ff]=feaplyc2(kk,ff,bcdof,bcval);
% PERPINDAHAN (DISPALECEMENT) D= K^(-1) * FF 
disp=kk\ff; 
% TAMPILKAN HASIL 
num=1:1:sdof;
```

```
displace=[num' disp]%
```
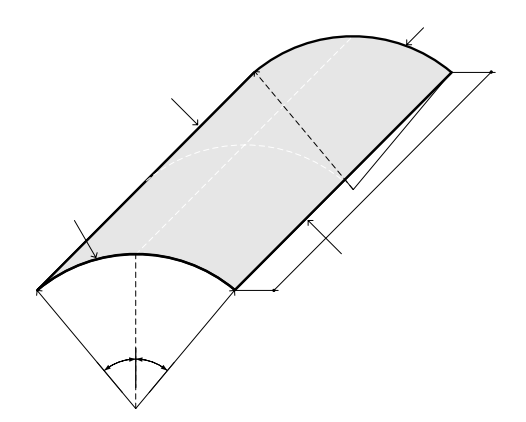

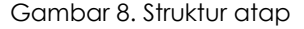

- 3.3 Studi Kasus Cangkang Silinder untuk Atap
- a. Program MATLAB

Suatu struktur atap didukung oleh dua diafragma yang kaku (jepit) dan pada kedua tepi lainnya berupa perletakan bebas, dengan data-data sebagai berikut :

Radius (R) =  $25$  ft (762 cm) Panjang (L)  $= 50$  ft (1524 cm) Sudut  $(\alpha)$  = 80<sup>0</sup>

Tebal (t)  $= 3 \text{ in } = 0.25 \text{ ft}$ (7,62 cm) Modulus elastisitas (E) =  $3 \text{ ms} = 3.10^6 \text{ psi}$ (210920, 865  $kg/cm<sup>2</sup>$ Berat sendiri (q) = 90 lb/ft<sup>2</sup> (439,4185)  $kg/m<sup>2</sup>$ 

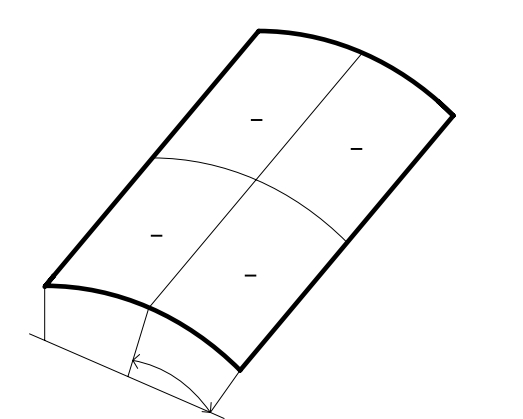

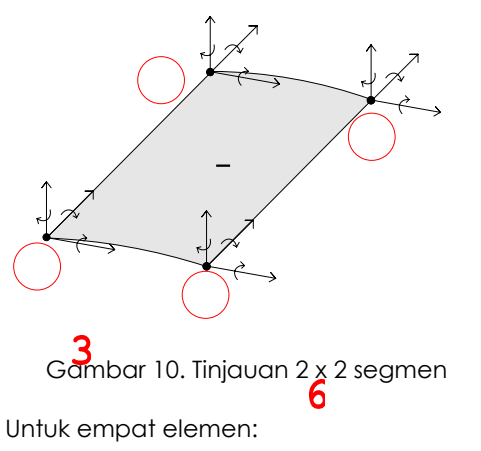

9

Gambar 9. Tinjauan ¼ struktur atap

 $\overline{2}$ Untuk empat elemen : **% Program Utama % % INPUT DATA %**  4 nel=4; 2 nnel=4; 5 ndof=6; nnode=9; sdof=nnode\*ndof; edof=nnel\*ndof; modulus=3e6;  $\mathbf{1}$ poisson=0.0;  $t=3;$ 8 nglxb=2;nglyb=2; 3 nglb=nglxb\*nglyb; nglxs=1;nglys=1; ngls=nglxs\*nglys;  $% 4$  elemen  $H$ <br>gcoord=[0.0 0.0  $H$ 0;0.0 12.5 0.0; 0.0 25.0 0.0; gcoord=[0.0 0.0 0.0;0.0 12.5 0.0; 0.0 25.0 0.0; 8.55 0.0 -1.51;8.55 12.5 -1.51;8.55 25.0 -1.51; 16.1 0.0  $-5.85$ ;1 $\frac{1}{2}$ ;1 12.5  $-5.85$ ;16.1 25.0  $-5.85$ ]; gcoord=12.0\*gcoord; % nodes=[4 5 2 1; 5 6 3 2; 7 8 5 4; 8 9 6 5];  $\,$ bcdof=[1 3 5 6 7 11 12 13 14 16 17 18 19 21 32 34 36 37 38 39 50 52 54]; bcval=zeros(size(bcdof)); % % Beban  $ff(3) = -1645.3$ ff(9)=-3290.6  $ff(15)=-1645.3$  $ff(21)=-3290.6$  $ff(27) = -6581.3$  $ff(33) = -3290.6$  $ff(39) = -1645.3$  $ff(45) = -3290.6$  $ff(51)=-1645.3$  $\,$ 

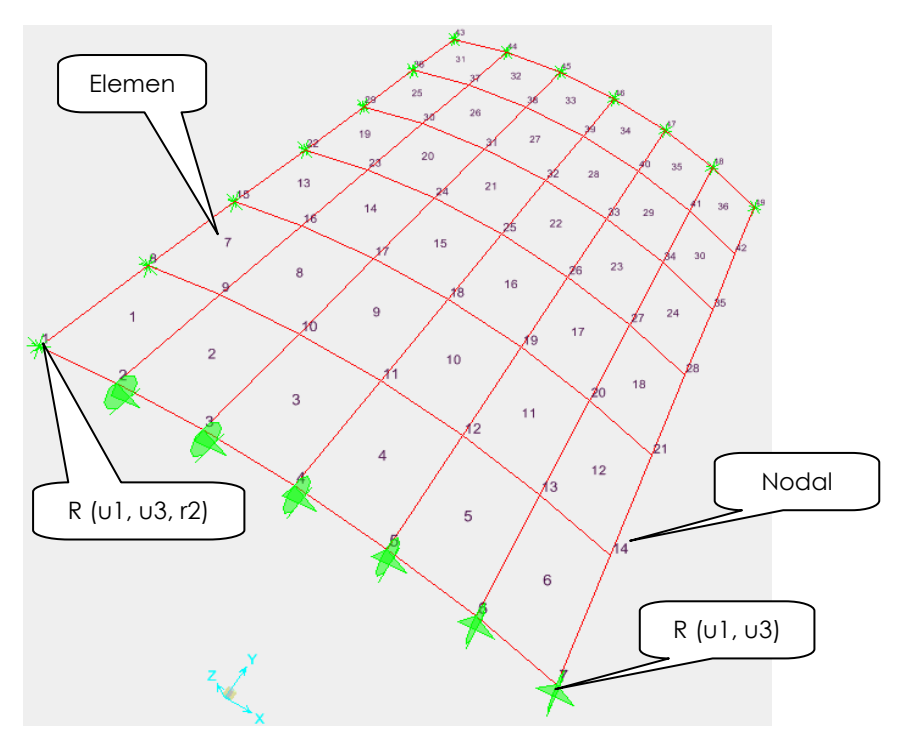

Gambar 11. Tinjauan 6 x 6 segmen (1/4 struktur atap)

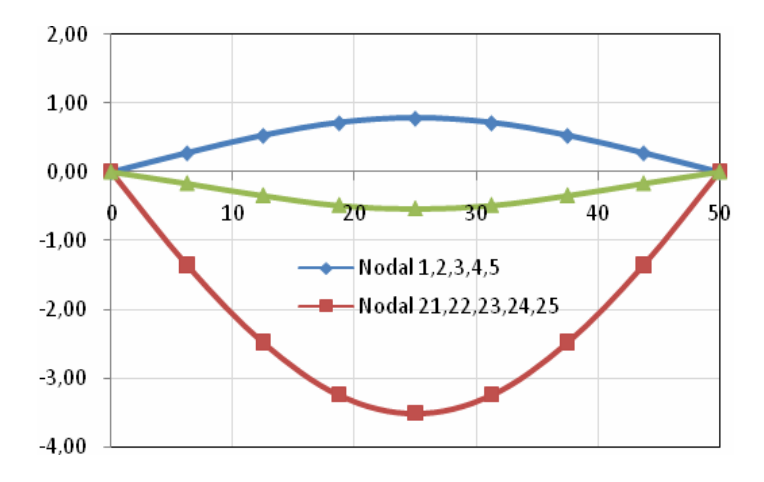

Gambar 12. Lendutan titik tengah Arah Y (MATLAB 16 elemen)

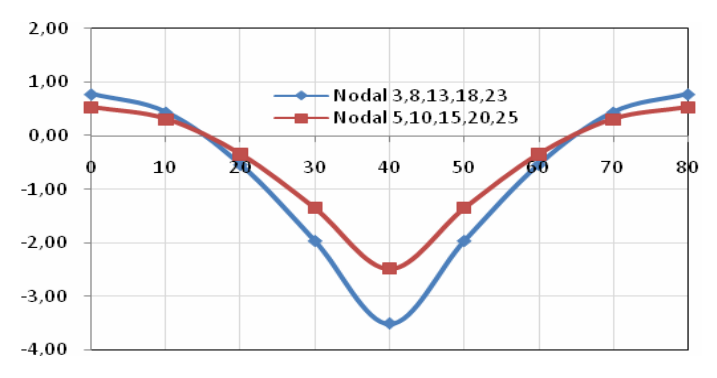

Gambar 13. Lendutan titik tengah Arah X (MATLAB 16 elemen)

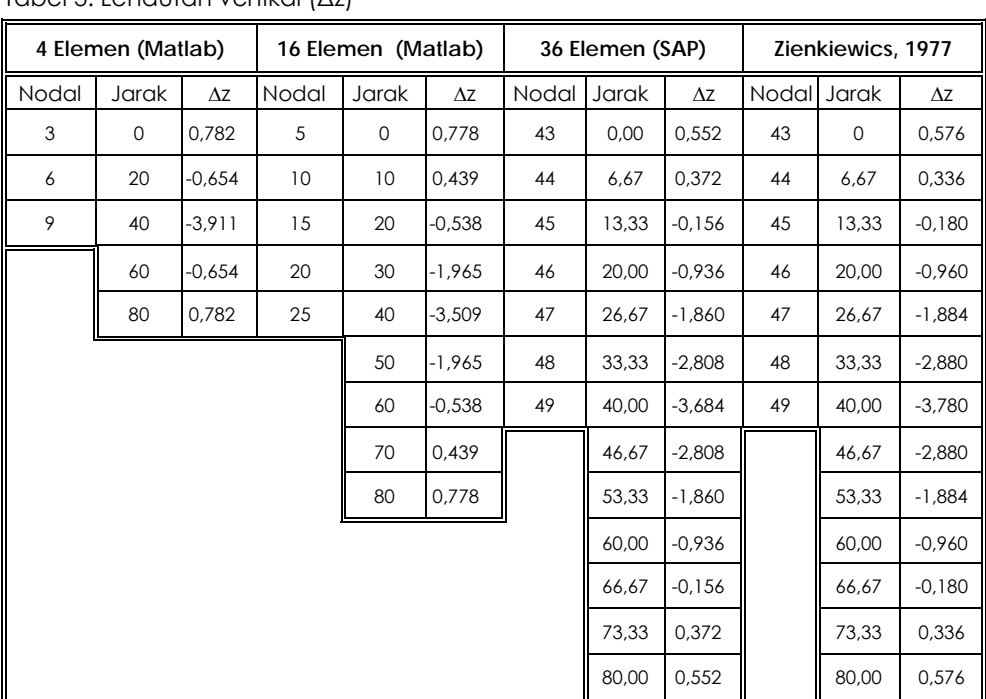

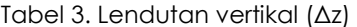

# b. Aplikasi SAP (*Structral Analysis Program*) 2000

 Kasus yang dibahas adalah struktur atap sebelumnya (gambar 8). Penentuan titik nodal, elemen, DOF serta pemodelan seperti gambar 11.

# **4. Analisis dan Pembahasan**

 Dari hasil program MATLAB diperoleh untuk 4 elemen Lendutan maksimum pada titik tengah (DOF 51) sebesar Δ**z = -3,91138 inchi = -0,3259 feet**. Untuk 16 elemen Lendutan

maksimum pada titik tengah (DOF 147) sebesar Δ**z = -3,5088 inchi = - 0,2924 feet**. Terhadap bentuk analitik Δ**z = - 0.3086** 

**feet,** maka terdapat error sekitar 5, 25 % untuk 16 elemen.

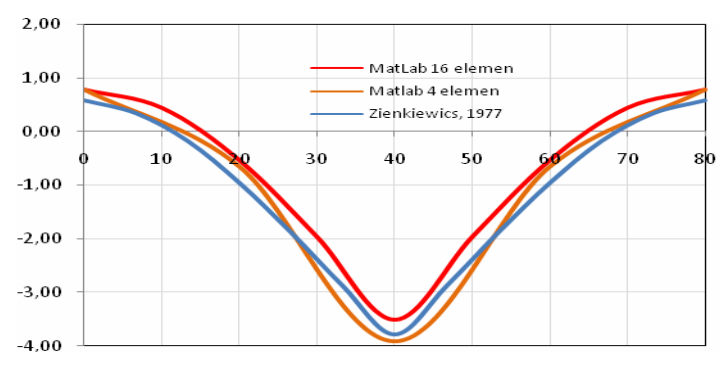

Gambar 14. Lendutan titik tengah Arah X (MATLAB & Eksak)

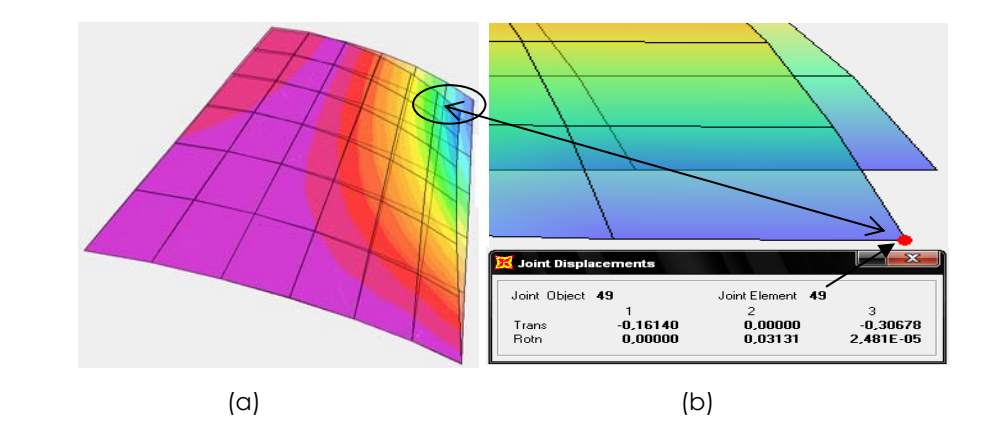

Gambar 15. (a) Kontur lendutan (SAP 2000) dan Lendutan Nodal 49 (SAP 2000)

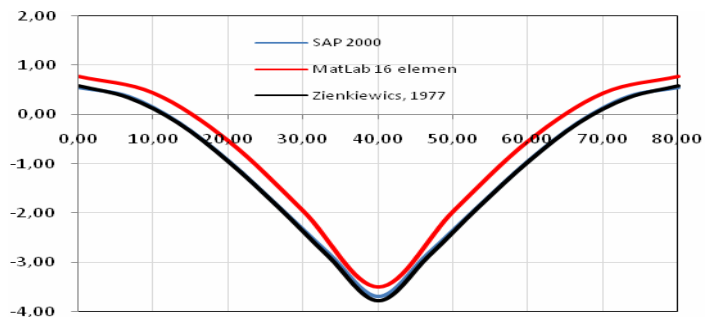

Gambar 16. Lendutan titik tengah Struktur Atap Arah X

#### **5. Kesimpulan**

- a. Analisis struktur cangkang dapat didekati dengan menggunakan elemen datar (pelat).
- b. Perumusan matriks kekakuan digunakan perumusan isoparametrik dengan integrasi Gauss – Legendre karena lebih efisien dan kemudahan pemrograman dibandingkan perumusan matriks kekakuan konvensional.
- c. Hasil Analisis Program MATLAB semakin mendekati nilai eksak jika pembagian elemennya semakin kecil, tetapi tidak efisien (bertambah jumlah elemen)dan laju konvergensi menurun.
- d. Hasil perhitungan menggunakan Program MATLAB menunjukan kesalahan 5,25 % terhadap solusi analitik (pada lendutan maksimum dan 16 elemen).
- e. Hasil perhitungan menggunakan Software SAP 2000 menunjukan kesalahan 0,52 % terhadap solusi analitik (pada lendutan maksimum dan 36 elemen).

# **6. Daftar Pustaka**

- Ansel C. Ugural, 1999, *Stresses in Plates and Shells*, McGraw-Hill
- Chandrakant S. Desai, 1988, *Dasar dasar Metode Elemen Hingga*, Penerbit Erlangga.
- C.R. PANGGILadine, 1983, *Theory of Shell Structures*, Cambridge University Press
- David P.Billington,1965, *Thin Shell Concrete Structur*, McGraw-Hill Book Company
- J.L Meek, 1991, *Computer Methods in Structural Analysis*, Chapman & Hall, Australia.
- L.H. Donnell, 1976, *Beam, Plates, and Shells*, Mc Graw Hill
- M. Farshad, 1992, *Design and Analysis of Shell Structures*, Kluwer Academic Publishers, **Netherlands**
- O.C. Zienkiewicz, R.L. Taylor, 1991, *The Finite Element Method*, Volume 1 & 2, Mc Graw Hill.
- Richard H. Gallagher, 1975, *Finite Element Analysis*, Prentice Hall, Englewood Clifs. New Jersey
- Robert D. Cook, 1990, *Konsep dan Aplikasi Metode Elemen Hingga*, Penerbit PT. Eresco, Bandung
- Rudolph Szilard, 1989, *Teori dan Analisis Pelat*, Penerbit Erlangga.
- Stephen Timoshenko, S. Woinowsky Krieger, 1992, *Teori Pelat dan Cangkang*, Penerbit Erlangga.
- William Weaver, Paul R. Johnston, 1989, *Elemen Hingga untuk Analisis Struktur*, Penerbit PT. Eresco, Bandung
- Young W. Kwon, Hyochong Bang, 2000, *The Finite Element Method using MATLAB*, CRC. Press